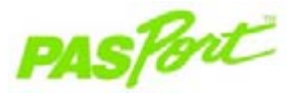

Sensorspezifikationen

Sensorbereich: 0–14 Genauigkeit:  $\pm 0.1 \text{ pH}$ Auflösung: 0,01 pH

Max. Abtastrate: 50 Abtastwerte/Sekunde Standardabtastrate: 5 Abtastwerte/Sekunde

Sensorpflege: Wenn sich Blasen am Elektrodenkolben bilden,

Sensoraufbewahrung: Die pH-Elektrode in ihrem Ablagebehälter

Sensorverwendung: NICHT in Perchlorat-, Silber-, Sulfid- oder

verwenden.

die Blasen verschwinden.

und pH-4-Pufferlösung.

Fluorwasserstofflösungen sowie in konzentrierten Lösungen mit mehr als 1 Mol Gehalt oder bei Temperaturen über 50 °C

die Elektrode behutsam abwärts schütteln, bis

aufbewahren, wenn sie nicht verwendet wird. Die Lagerlösung besteht aus einer 50:50- Mischung aus 4-molarer Kaliumchloridlösung

#### pH-Wert-Sensor PS-2102

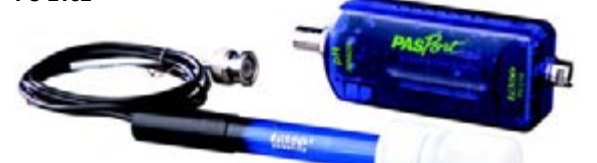

# **Schnellstart für pH-Wert**

Der pH-Wert-Sensor PS-2102 mis st die Hydroniumionenkonz entration in einer Lösung und meldet sie als pH-Wert.

## **Zusätzlich benötigte Komponenten**

- PASPORT Link-Vorrichtung (USB-Link, Xplorer usw.)
- EZscreen oder DataStudioTM Software (Version 1,6 oder neuer)
- Destilliertes oder entionisiertes Wasser und eine Spülflasche

## **Geräteeinstellungen**

- 1. Schließen Sie die PASPORT Link-Vorrichtung an einen USB-Anschluss Ihres Computers oder an einen USB-Hub an.
- 2. Schließen Sie die pH-Elektrode an den Sensor an.
- 3. Schließen Sie den Sensor an eine PASPORT Link-Vorrichtung an.
- 4. Die Software startet, wenn sie einen PASPORT-Sensor erfasst. Wählen Sie im PASPORTAL-Bildschirm eine Zugangsweise aus:
	- eine Aktivität im Fenster Arbeitsmappe,
		- EZscreen oder
		- DataStudio.

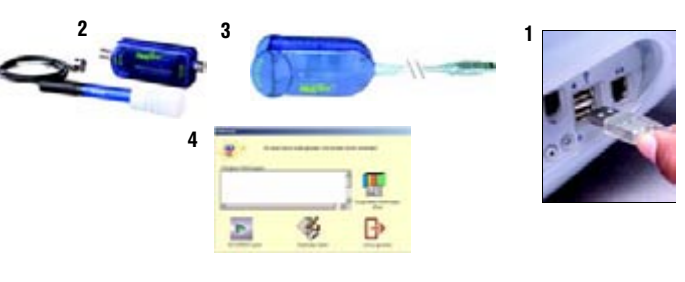

800-772-8700 • ++1 (916-786-3800) • techsupp@pasco.com • www.pasco.com 012-07308E-de

oHWenSer

 $^{\circ}$ IPASC Beenden und Auf Schaltfläche EZscreen Datensätze Daten Daten Graph weiter mit Start klicken, um öffnen verlassen umschalten speichern drucken DataStudio Daten aufzunehmenD Code (B) шинци 经经转转预期期限总额 pH-Messwert Zeitig  $35 - 40 - 45$  $85, 90$  $95, 100$ pH 8.0

#### EZscreen Spezifikationen

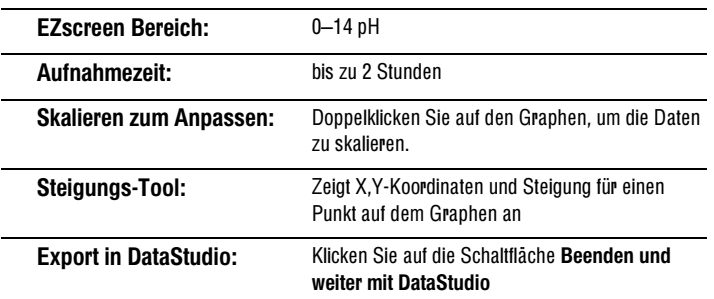

**EZscreen pH-Wert**

#### **EZscreen Experiment**

- 1. Halten Sie mehrere Flüssigkeiten zur pH-Prüfung bereit. Vorgeschlagen werden u.a.: Obstsäfte, Essig, Milch, Wasserproben, kohlensäurehaltige Getränke, Kaffee usw.
- 2. Halten Sie die pH-Sonde in eine Flüssigkeitsprobe und klicken Sie auf die Schaltfläche Start, um mit der Aufnahme des pH-Werts zu beginnen.
- 3. Klicken Sie auf die Schaltfläche Stopp.
- 4. Entnehmen Sie die Sonde aus der Flüssigkeit und spülen Sie sie mit destilliertem oder entionisiertem Wasser ab.
- 5. Wiederholen Sie Schritte 2—4 für jede Flüssigkeit.
- 6. Kategorisieren Sie jede Flüssigkeit aufgrund der pH-Daten als Säure, Base oder neutral.

## **Einstellung und Kalibrierung**

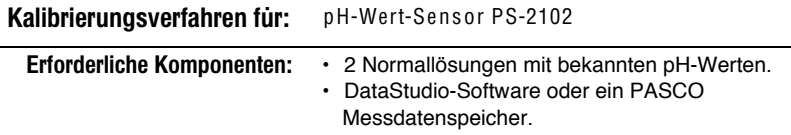

#### **DataStudio Kalibrierung**

Bei Verwendung eines Computers führen Sie eine Zwei-Punkt-Kalibrierung mit Hilfe der DataStudio-Software durch:

- 1. Klicken Sie im PASPORTAL- Fenster Einstellungen auf die Schaltfläche Kalibrieren.
- 2. Geben Sie den bekannten pH-Wert der ersten Normallösung in das Textfeld ein.
- 3. Halten Sie den pH-Wert-Sensor in die erste Pufferlösung.
- 4. Klicken Sie auf die Schaltfläche Einstellen.
- 5. Wiederholen Sie Schritte 2–4 für die zweite Normalpufferlösung.
- 6. Klicken Sie auf O K.

#### Zus atzinformationen

Der pH-Wert-Sensor ist äußerst empfindlich. Ein Messwert von 25 µS/cm für eine Probe mit reinem Wasser ist problemlos innerhalb des Toleranzbereichs. In einer typischen Unterrichtsumgebung ist reines Wasser schwer zu finden. Mit der Zeit kann selbst der Behälter die Proben verunreinigen. Es ist wichtig, die Größenordnung und den Bereich dieser Messung zu verstehen, um sinnvolle Urteile aufgrund der pH-Messwerte zu treffen.

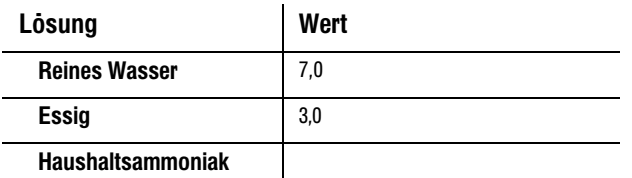

#### **Kalibrierung des PASPORT Messdatenspeichers**

Bei Verwendung eines eigenständigen PASCO Messdatenspeichers:

- 1. Schalten Sie den Messdatenspeicher ein und stecken Sie einen Sensor ein.
- 2. Drücken Sie auf Anz eige, bis der Bildschirm K alibrieren erscheint.
- 3. Drücken Sie auf die Hä k chen-Taste.
- 4. Drücken Sie auf die Tabulator-Taste, um die Stellen zu durchlaufen.
- 5. Verringern oder erhöhen Sie jede Ziffer mit Hilfe der oder + Knöpfe, bis die Anzeige dem Wert der ausgewählten Normalprobe entspricht.
- 6. Halten Sie den pH-Wert-Sensor in die erste Pufferlösung.
- 7. Drücken Sie auf die Häkchen-Taste.
- 8. Wiederholen Sie Schritte 4—7 für die zweite Pufferlösung.

Weitere Informationen über den Einfluss der Temperatur auf den pH-Wert: www.pasco.com

012-07308E